## **Sisukord**

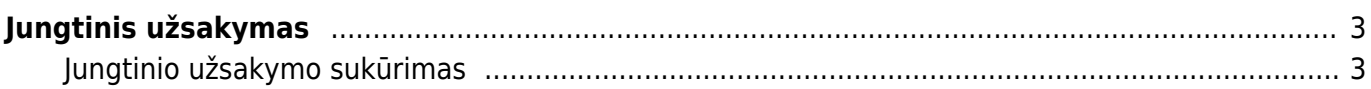

## <span id="page-2-0"></span>**Jungtinis užsakymas**

Naudodamiesi ataskaita Jungtinis užsakymas galite apjungti atskirus pirkėjo užsakymus į vieną bendrą/jungtinį užsakymą. Ataskaita atvaizduojama užsakymų eilučių lygmeniu.

Pagrindiniai ataskaitos filtrai:

- Pirkėjas/Sąskaita išrašoma išfiltruojami pasirinkto pirkėjo/užsakovo užsakymai;
- Laikotarpis užsakymo registravimo data
- Užs.pard.vadyb. pardavimo vadybininkas iš užsakymo;

Papildomi funkcionalumai:

- Sujungti eilutes sujungia jungtiniame užsakyme tos pačios prekės iš skirtingų užsakymų eilutes į vieną eilutę, jei prekės kaina apjungiamuosiuose užsakymuose tokia pati.
- Pirkėjo užsakymo numeris eilutėje apjungtame užsakyme eilutėje prekės aprašyme bus pridėtas apjungiamo užsakymo pirkėjo užsakymo numeris.

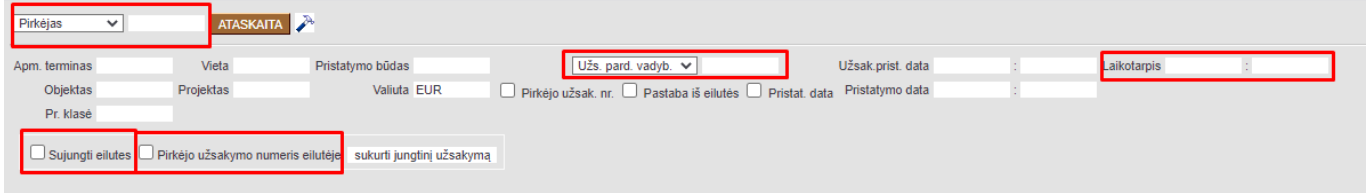

## <span id="page-2-1"></span>**Jungtinio užsakymo sukūrimas**

- · Išsifiltruojame užsakymus;
- Susižymime eilutes, kurias norite apjungti į vieną bendrą užsakymą;
- Pagal poreikį pažymime papildomo funkcionalumo pasirinkimus;
- Spaudžiame Sukurti jungtinį užsakymą;

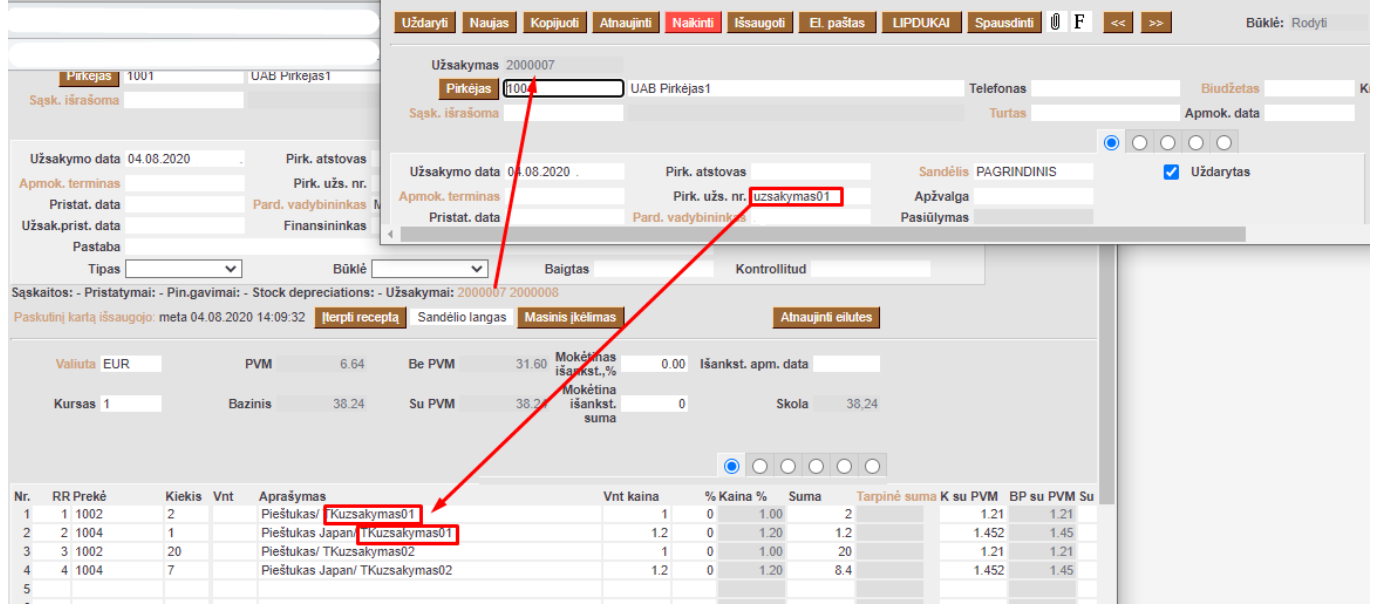

 apjungiami užsakymai yra uždaromi. svarbu atkreipti dėmesį, tais atvejais jei apjungiate užsakymų ne visas eilutes - apjungiami užsakymai bus uždaromi, todėl nebebus galimybės administruoti tuose užsakymuose buvusių eilučių, kurių nepažymėjote apjungimo metu.

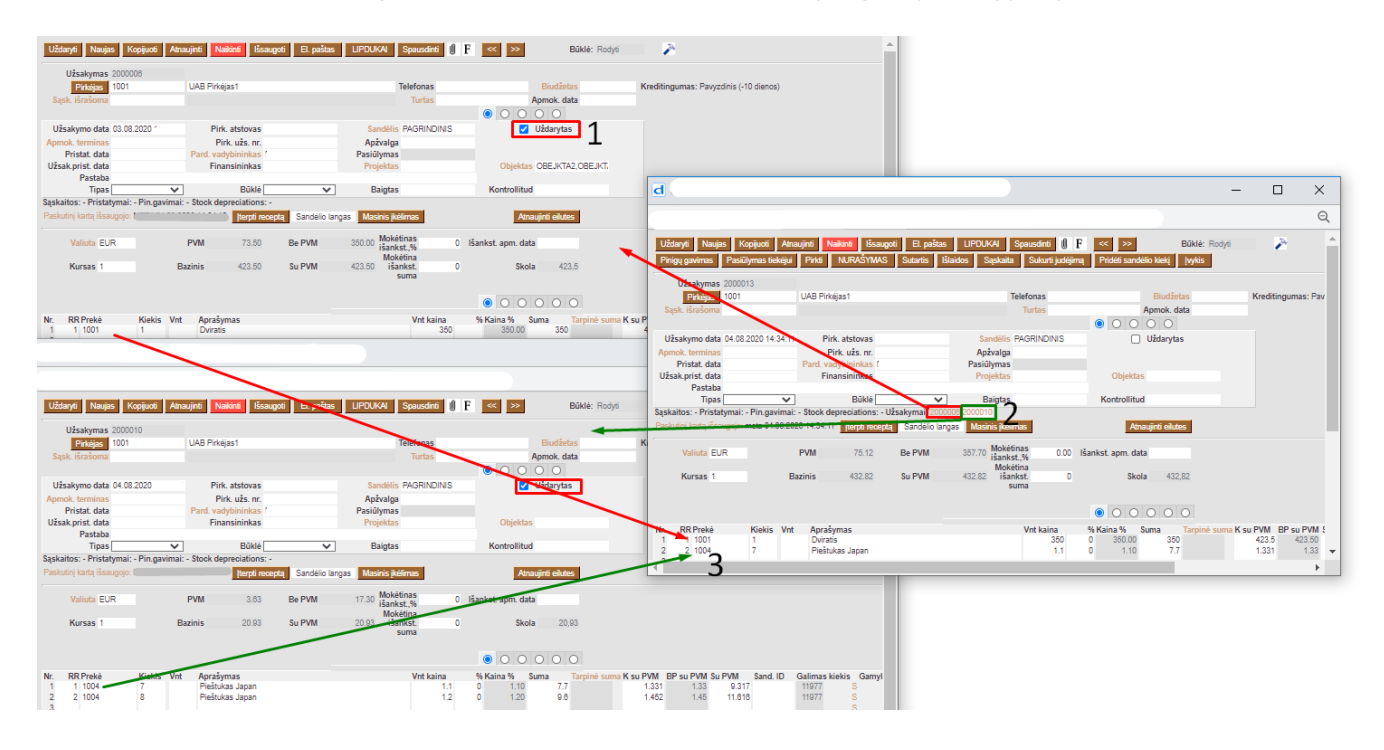

## From: <https://wiki.directo.ee/> - **Directo Help**

Permanent link: **[https://wiki.directo.ee/lt/tell\\_aru\\_koond?rev=1596789477](https://wiki.directo.ee/lt/tell_aru_koond?rev=1596789477)**

Last update: **2020/08/07 11:37**

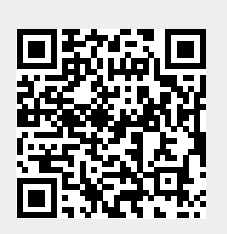